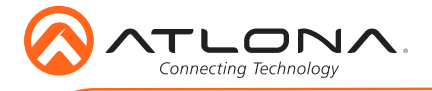

# EDID Emulator for 4K HDR Signals AT-ETU-SYNC

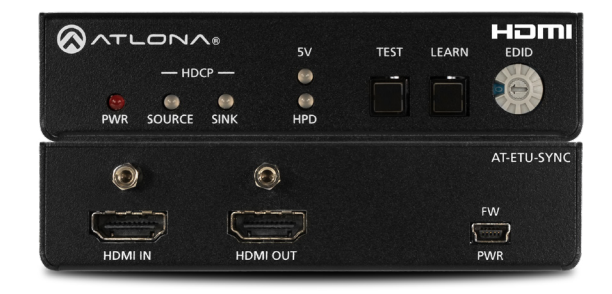

The Atlona Etude™ Sync (AT-ETU-SYNC) provides EDID emulation and Hot Plug Detect communication between HDMI® sink and source devices. It detects and corrects for signal integrity issues associated with cabling or connections, and can resolve compatibility problems between a source and destination. The Etude Sync is compatible with high dynamic range (HDR) formats and is HDCP 2.2 compliant. It supports 4K/UHD video @ 60 Hz with 4:4:4 chroma sampling, as well as HDMI data rates up to 18 Gbps. In addition to addressing HDMI signal and device-related issues, the Etude Sync reports HDCP compliance at the source and destination, and can manage EDID communication with the source. This device is ideal for AV system troubleshooting as well as ensuring reliable, consistent performance.

## Package Contents

1 x AT-ETU-SYNC 1 x 5V DC / 1.2A power supply 1 x Mounting brackets (pair) 1 x Installation Guide

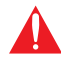

IMPORTANT: Visit http://www.atlona.com/product/AT-ETU-SYNC for the latest firmware updates.

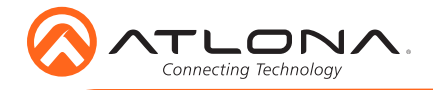

# Installation Guide

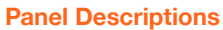

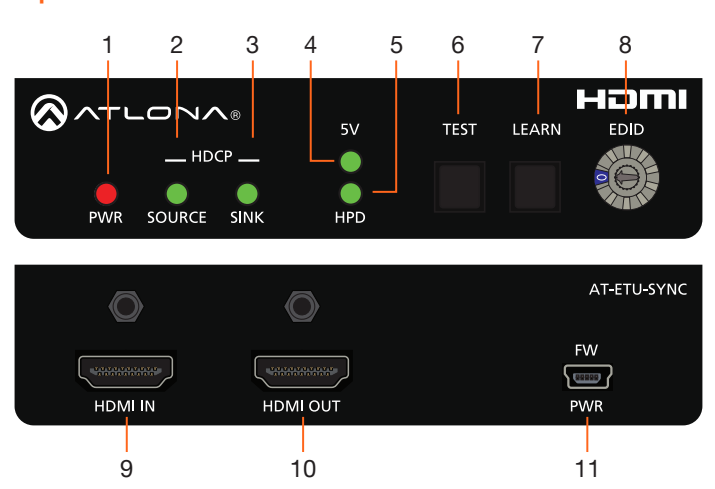

### 1 PWR

This LED indicator will glow red when the unit is powered.

### 2 SOURCE

This LED indicator will glow green if the source is HDCP compliant.

#### 3 SINK

This LED indicator will glow green if the sink (display) is HDCP compliant.

#### 4 5V

This LED indicator will glow green if a 5V signal is received from the source.

## 5 HPD

This LED indicator will glow green when the unit receives a Hot-Plug Detect signal from the sink.

#### 6 TEST

Press this button to run the test procedure.

## 7 LEARN

Press this button to program the AT-ETU-SYNC with an EDID from a sink device.

#### 8 EDID

Turn this dial to select the desired EDID mode.

#### 9 HDMI IN

Connect an HDMI cable from the source to this port.

## 10 HDMI OUT

Connect an HDMI cable from the sink (display) to this port.

## 11 FW / PWR

Connect the included power supply to this port.

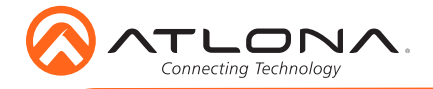

# Installation

- 1. Connect an HDMI cable from the source to the HDMI IN port on the AT-ETU-SYNC.
- 2. Connect an HDMI cable from the sink (display) to the **HDMI OUT** port on the AT-ETU-SYNC.

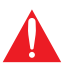

IMPORTANT: The AT-ETU-SYNC is an HDR device. For best performance, use premium HDMI cables that are HDR-certified. The HDMI cable between the display (sink) and the AT-ETU-SYNC should not exceed 15 feet (4.5 meters).

- 3. Connect the included 5V DC power supply to the FW / PWR port on the AT-ETU-SYNC.
- 4. Connect the 5V DC power supply to an available AC outlet.

# Connection Diagram

The illustration below, shows the proper location of the AT-ETU-SYNC in a basic source-sink setup. The location of the AT-ETU-SYNC will vary, depending on the system. Before using the AT-ETU-SYNC as an EDID emulator, an EDID must be selected or programmed.

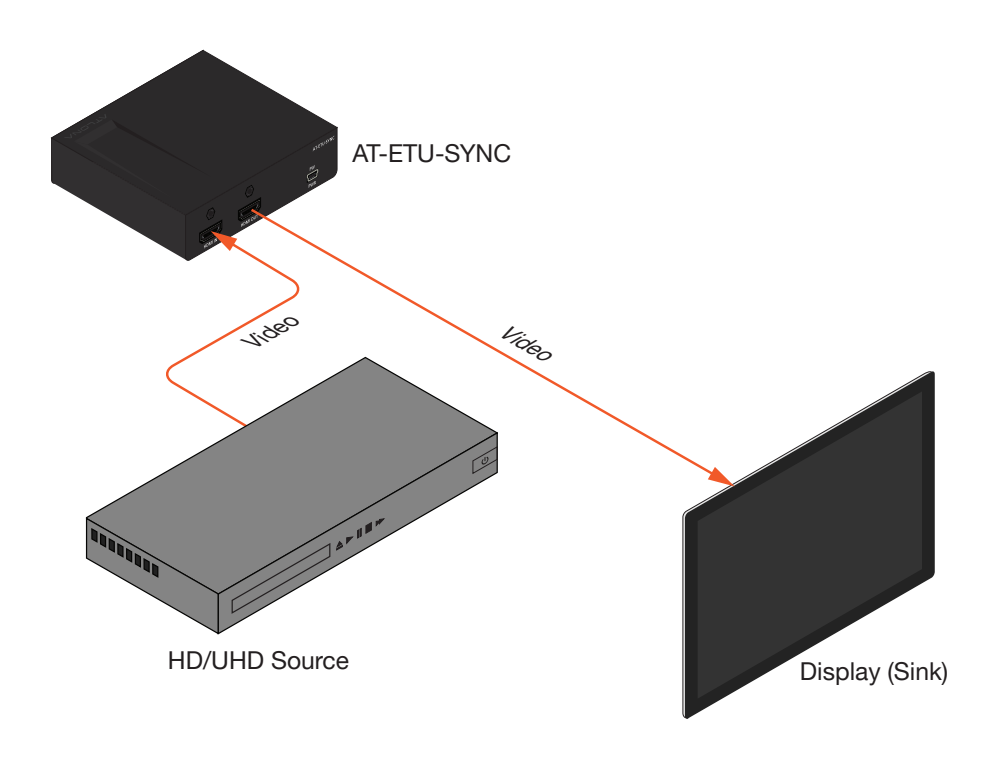

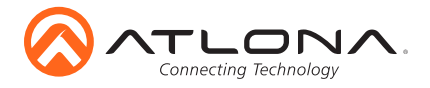

# Selecting an EDID

The AT-ETU-SYNC includes 10 EDID modes, which can be selected using the EDID dial. Refer to the User Manual for information on EDID mode 0 and programming.

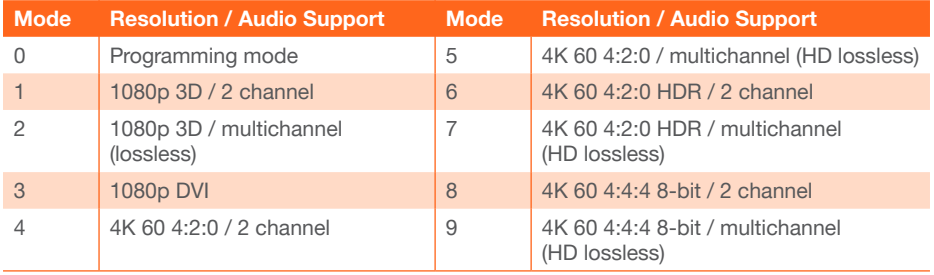

1. Rotate the **EDID** dial to the desired EDID mode (0 - 9). Refer to the table above for a listing of available EDID modes.

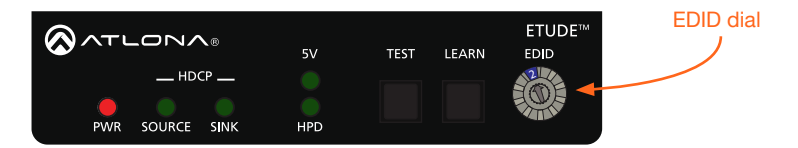

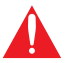

IMPORTANT: By default, EDID mode 0 is blank. Refer to the User Manual for information on using EDID mode 0 and programming.

- 2. Connect an HDMI cable from the display to the **HDMI OUT** port on the AT-ETU-SYNC.
- 3. Connect another HDMI cable from the source to the **HDMI IN** port on the AT-ETU-SYNC.
- 4. Power the display.
- 5. Connect the 5V DC power supply between the **FW** / **USB** port, on the AT-ETU-SYNC, and an available AC outlet.
- 6. Power the source.
- 7. Power the sink device.
- 8. The source will use the selected EDID mode when sending audio/video data to the sink device.

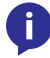

NOTE: The EDID dial can be set to any EDID mode, while the AT-ETU-SYNC is powered and connected to the system.

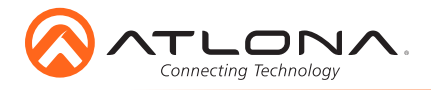

# Mounting Instructions

The AT-ETU-SYNC includes two mounting brackets and four mounting screws, which can be used to attach the unit to any flat surface.

1. Using a small Philips screwdriver, remove the two screws from the left side of the enclosure.

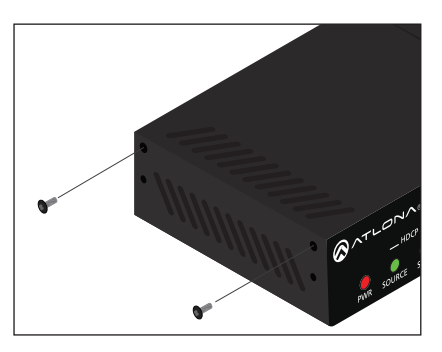

- 2. Position one of the mounting brackets, as shown below. Align the holes on the side of the enclosure with the set of holes on the mounting bracket.
- 3. Use the enclosure screws to secure the mounting bracket to the enclosure.

#### Included screws

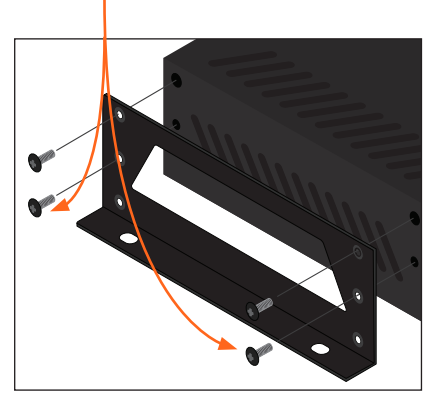

4. To provide added stability to the mounting bracket, use two of the included screws and attach them to the two holes, directly below the enclosure screws, as shown above.

- 5. Repeat steps 1 through 4 to attach the second mounting bracket to the opposite side of the unit.
- 6. Mount the unit using the oval-shaped holes, on each mounting bracket. If using a drywall surface, a #6 drywall screw is recommended.

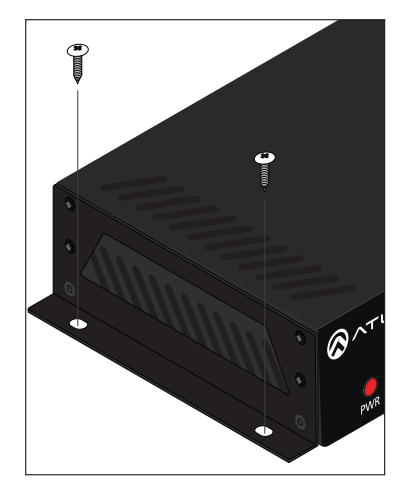

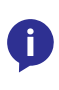

NOTE: The mounting brackets can also be inverted to mount the unit under a table or other flat surface.

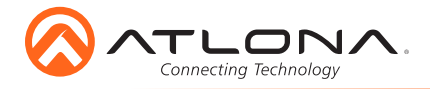

# **Troubleshooting**

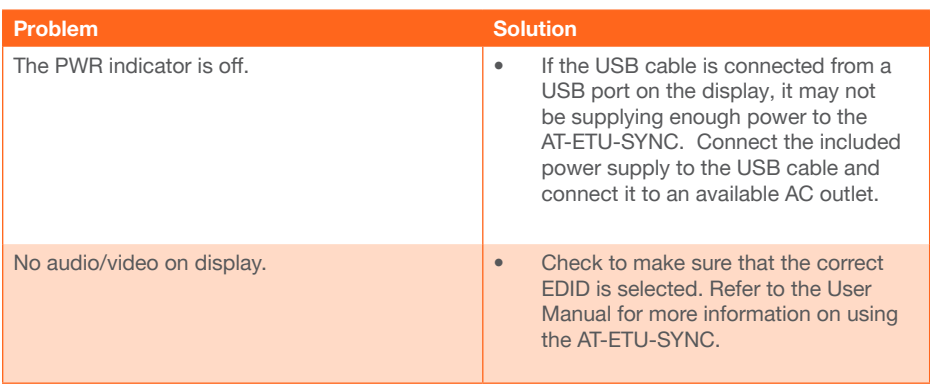

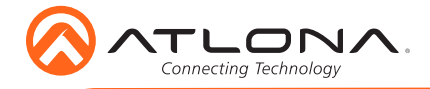

**Notes** 

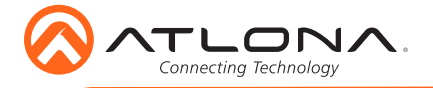

Version 2

Version<sub>2</sub>

# English Declaration of Conformity

The English version can be found under the resources tab at:

[https://atlona.com/product/at-etu-sync/.](https://atlona.com/product/at-etu-sync/)

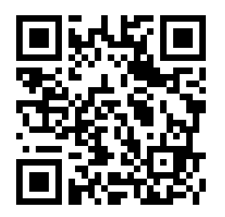

# Chinese Declaration of Conformity 中国RoHS合格声明

由SKU列出於:

[https://atlona.com/about-us/china-rohs/.](https://atlona.com/about-us/china-rohs/)

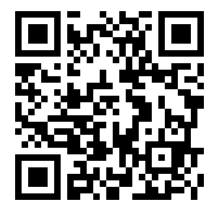

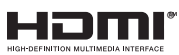

The terms HDMI, HDMI High-Definition Multimedia Interface, and the HDMI Logo are trademarks or registered trademarks of HDMI licensing Administrator, Inc.

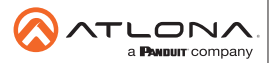

Toll free US International atlona.com • 877.536.3976 • 41.43.508.4321

© 2020 Atlona Inc. All rights reserved. "Atlona" and the Atlona logo are registered trademarks of Atlona Inc. All other brand names and trademarks or registered trademarks are the property of their respective owners. Pricing, specifications and availability subject to change without notice. Actual products, product images, and online product images may vary from images shown here.